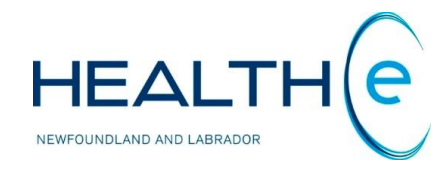

# **HEALTHe NL HELP PAGES**

**Immunizations**

Newfoundland and Labrador Centre for Health Information

# **Help Files**

Click on any of the help files listed below for information on that topic.

# **Immunizations - New Section June 2016**

- **•** [Immunizations](file://///nlchidc01/CHI_Drive/Change%20Management/HEALTHe%20NL/Training%20Material/Help_files_broken_per_section/21_Nov_2018_HEALTHeNL_Immunizatiors.docx%23_Immunizations)
	- o [Immunization Adverse Reaction\(s\)](file://///nlchidc01/CHI_Drive/Change%20Management/HEALTHe%20NL/Training%20Material/Help_files_broken_per_section/21_Nov_2018_HEALTHeNL_Immunizatiors.docx%23_Immunization_Adverse_Reaction(s))
	- o [Printing Immunization Data](file://///nlchidc01/CHI_Drive/Change%20Management/HEALTHe%20NL/Training%20Material/Help_files_broken_per_section/21_Nov_2018_HEALTHeNL_Immunizatiors.docx%23_Printing_Immunizations_Data)
	- o [Immunization for patients born before 2003](file://///nlchidc01/CHI_Drive/Change%20Management/HEALTHe%20NL/Training%20Material/Help_files_broken_per_section/21_Nov_2018_HEALTHeNL_Immunizatiors.docx%23_Immunization_for_patients)

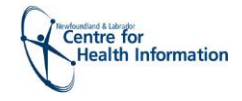

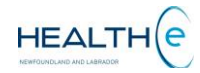

# **Immunizations**

#### [Return to menu](file://///nlchidc01/CHI_Drive/Change%20Management/HEALTHe%20NL/Training%20Material/Help_files_broken_per_section/21_Nov_2018_HEALTHeNL_Immunizatiors.docx%23_Help_Files)

**Immunizations** is a component of the Patient Dynamic Summary in HEALTHe NL and can be accessed by selecting the "**Immunizations"** tab next to the Medication Profile Tab *(Figure 107).*

It provides patient immunization records and related adverse reaction data sourced from the Provincial Client and Referral Management System (CRMS) for patients born 2003 or after. This tab only appears if the user has a role that has access to the immunization data.

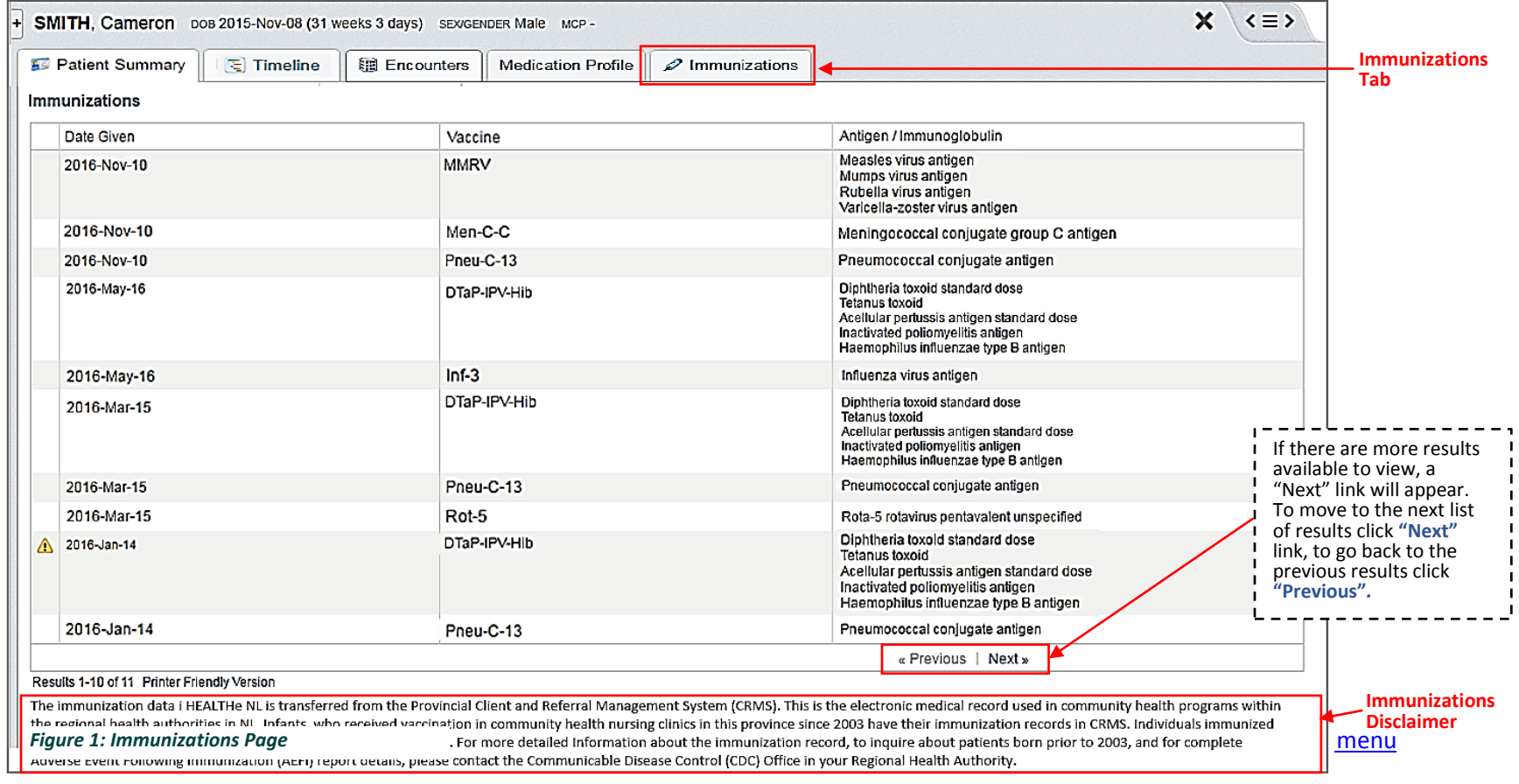

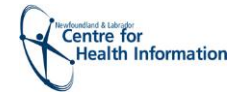

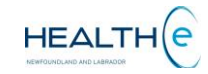

#### [Return to menu](file://///nlchidc01/CHI_Drive/Change%20Management/HEALTHe%20NL/Training%20Material/Help_files_broken_per_section/21_Nov_2018_HEALTHeNL_Immunizatiors.docx%23_Help_Files)

By default, the **Immunization** results are ordered by the "Date Given" column with the newest data being at the top *(Figure 108).* However the results can be sorted by "Vaccine", or "Antigen / Immunoglobulin". To sort by any of these possibilities click on the header name respectively. Please note the first time you click on the header name the column is sorted in alphabetical order A to Z. To sort in reverse alphabetical order Z to A, click again on the header name. The sort is case-sensitive.

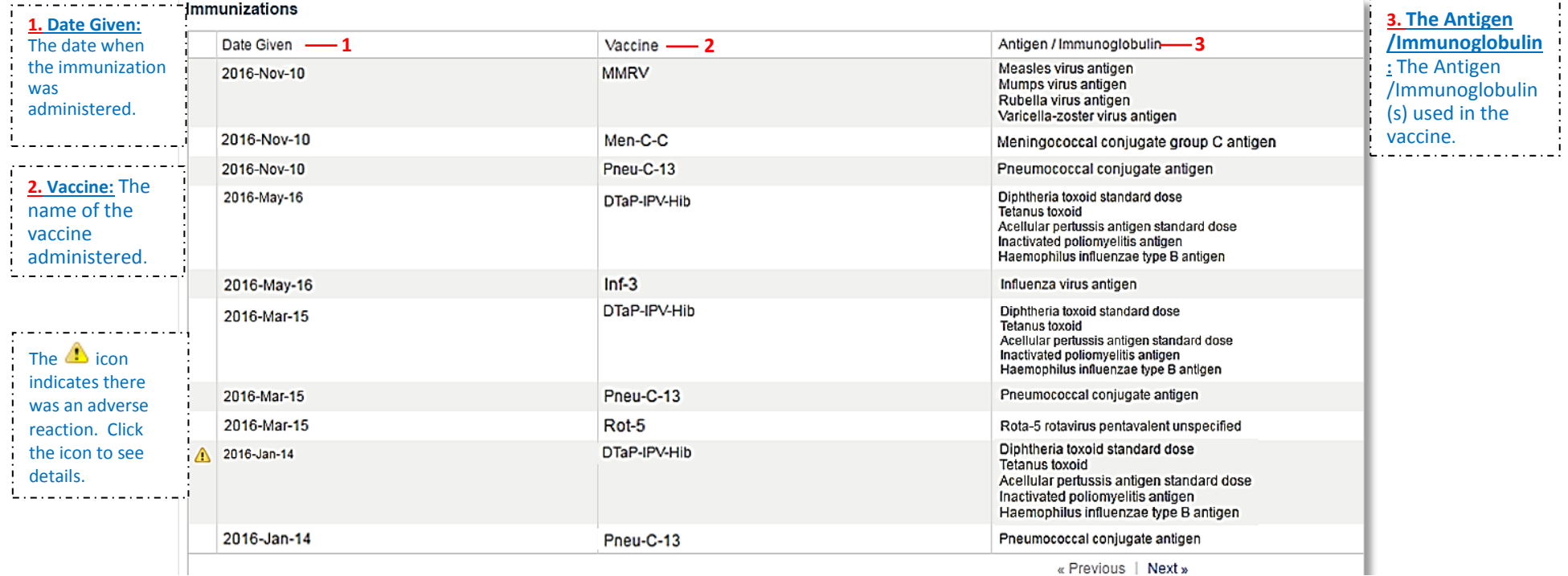

 *Figure 2: Immunizations Page*

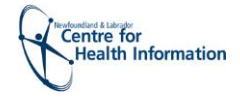

## o **Immunization Adverse Reaction(s)**

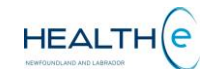

#### [Return to menu](file://///nlchidc01/CHI_Drive/Change%20Management/HEALTHe%20NL/Training%20Material/Help_files_broken_per_section/21_Nov_2018_HEALTHeNL_Immunizatiors.docx%23_Help_Files)

To access the detail of an Immunization Adverse Reaction(s) click on the **C** icon and the Immunization Adverse Reaction will be displayed in a popup window *(Figure 109).* 

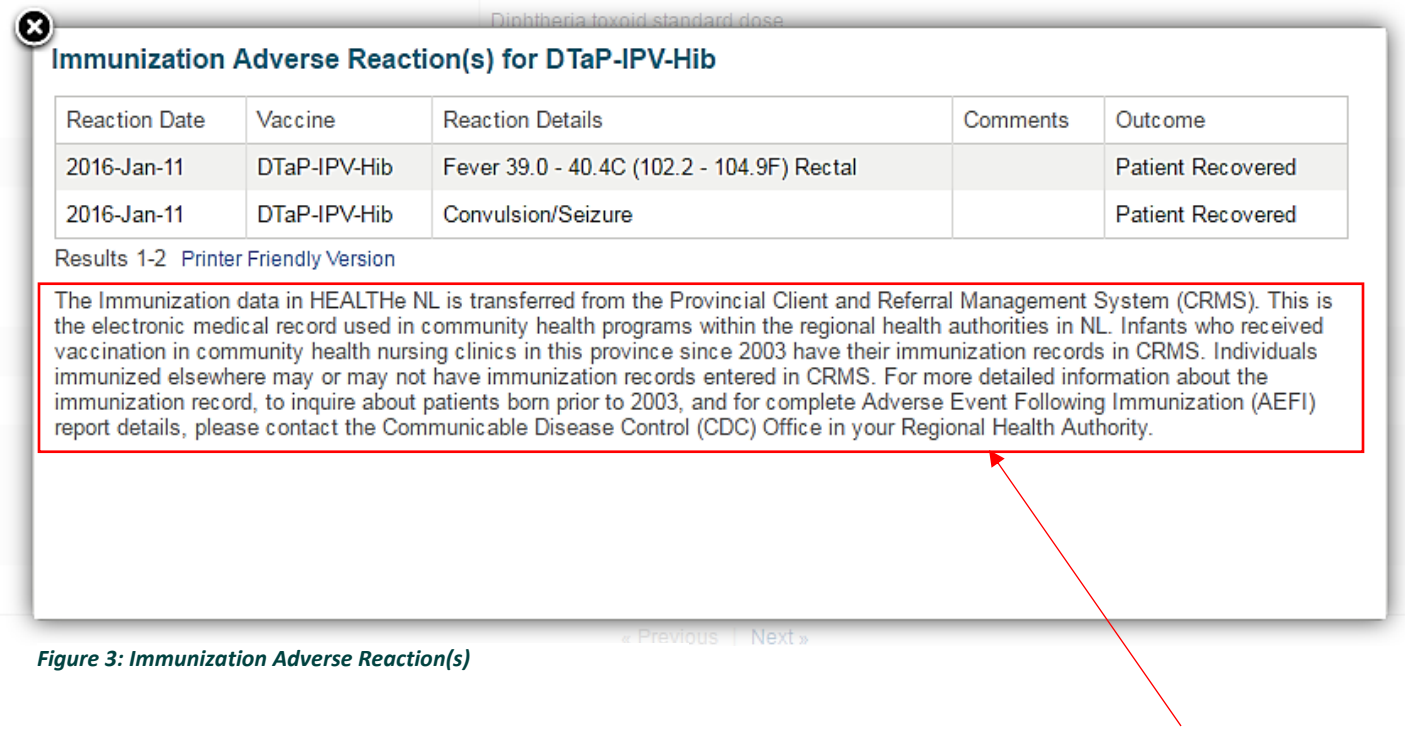

**Immunizations Disclaimer**

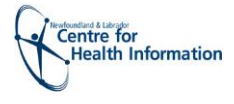

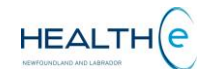

### o **Printing Immunizations Data**

[Return to menu](file://///nlchidc01/CHI_Drive/Change%20Management/HEALTHe%20NL/Training%20Material/Help_files_broken_per_section/21_Nov_2018_HEALTHeNL_Immunizatiors.docx%23_Help_Files)

Immunizations data can be printed. Click the Printer Friendly Version link and a pop up window will open displaying a print PDF version of Immunizations data *(Figure 110).*

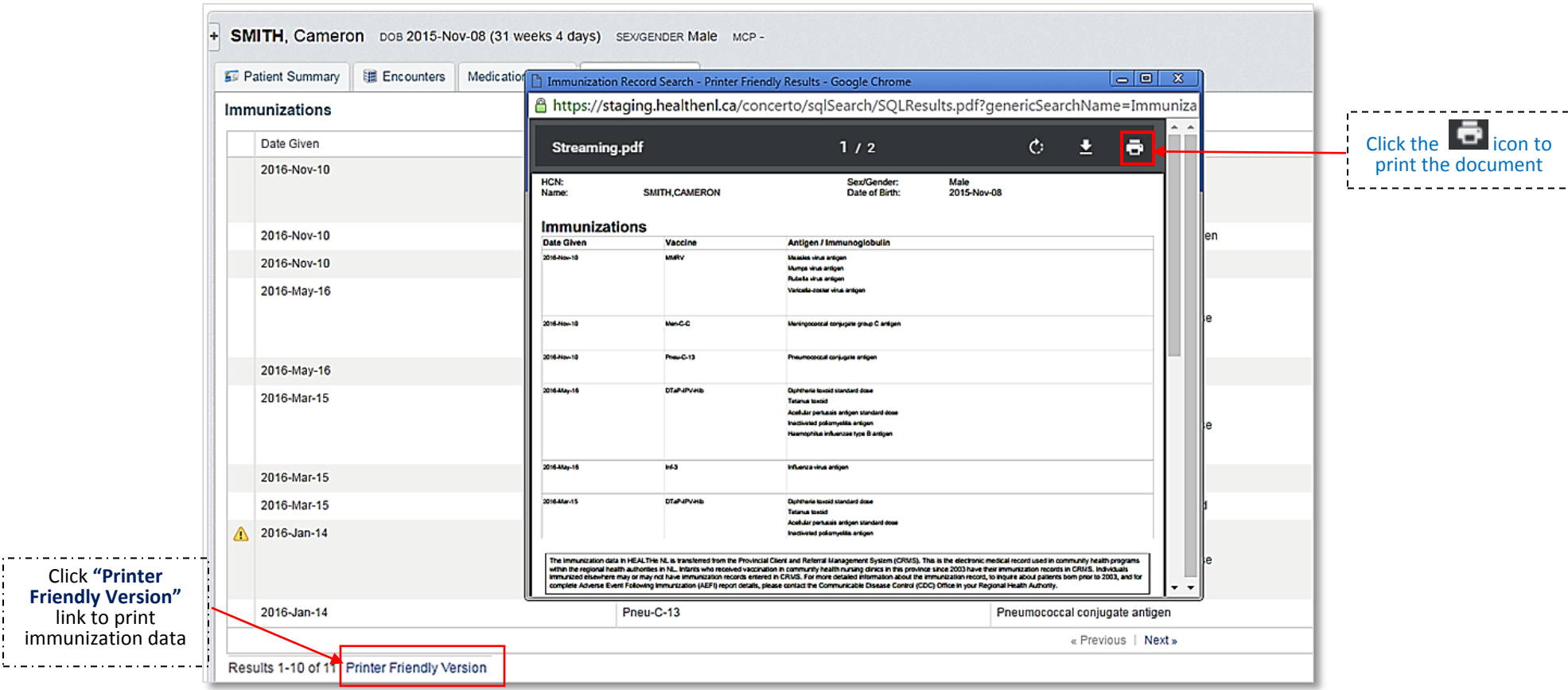

*Figure 4: Immunization Data print Version (PDF)*

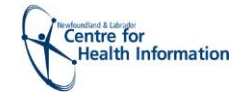

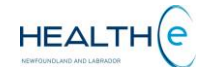

## o **Immunization for patients born before 2003**

#### [Return to menu](file://///nlchidc01/CHI_Drive/Change%20Management/HEALTHe%20NL/Training%20Material/Help_files_broken_per_section/21_Nov_2018_HEALTHeNL_Immunizatiors.docx%23_Help_Files)

If Immunizations tab is clicked for a patient born before 2003 an Immunizations Message is displayed stating that records may exist in the Communicable disease Control office of their Regional Health authority *(Figure 111)*.

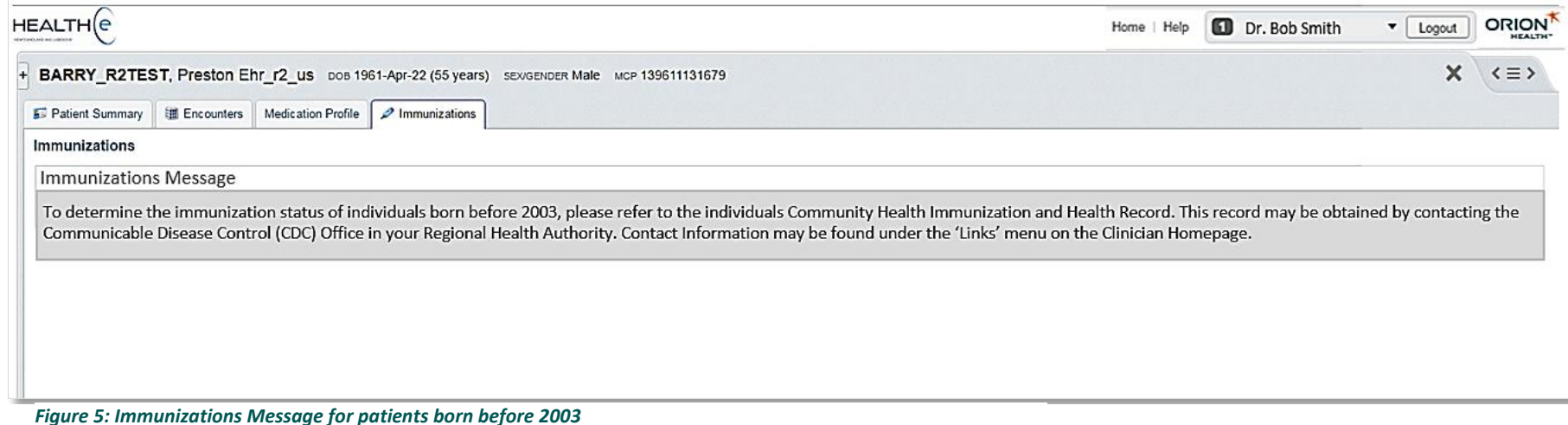

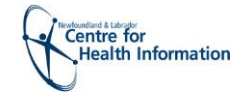

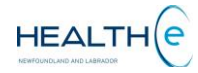

#### o **Immunization for patients born before 2003 (Continue)**

#### [Return to menu](file://///nlchidc01/CHI_Drive/Change%20Management/HEALTHe%20NL/Training%20Material/Help_files_broken_per_section/21_Nov_2018_HEALTHeNL_Immunizatiors.docx%23_Help_Files)

Immunization records for patients born before 2003 are not available in HEALTHe NL. Records may exist in the Communicable disease Control office in your Regional Health Authority. The contact numbers may be found on the Clinician Homepage under **LINKS >** CDC Contact info links *(Figure 112).* 

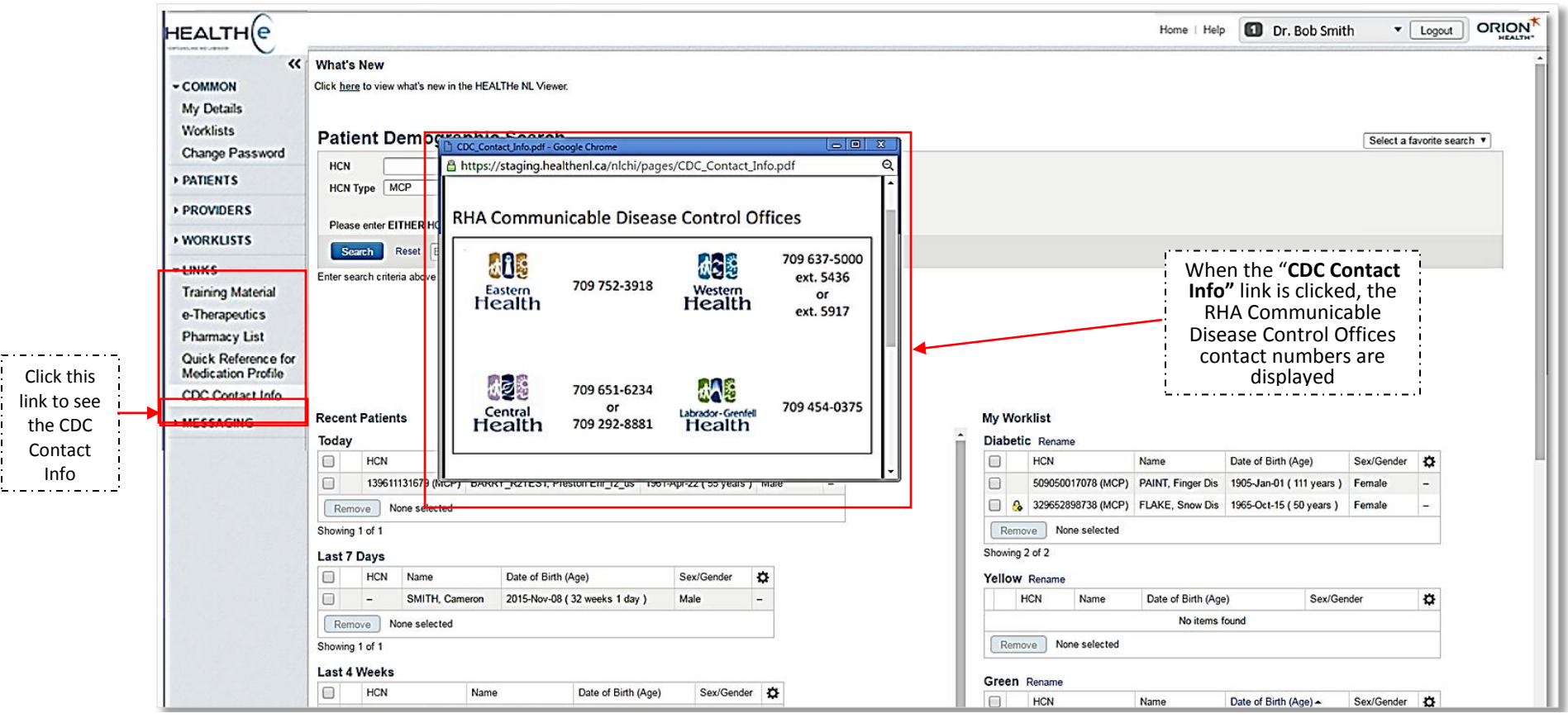

*Figure 6: Clinician Homepage showing RHA Communicable Disease Control Offices Contact Information*

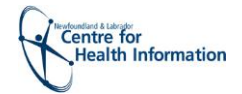

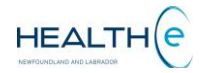

**Prescription** windowlets is displayed the number of results found. Each windowlet displays a maximum of 5 prescriptions or dispenses at a time. If there are more results available to view, a "Next" link will appear. To move to the next list of results click **"Next"** link, to go back to the previous results click **"Previous"** *(Figure 6).* 

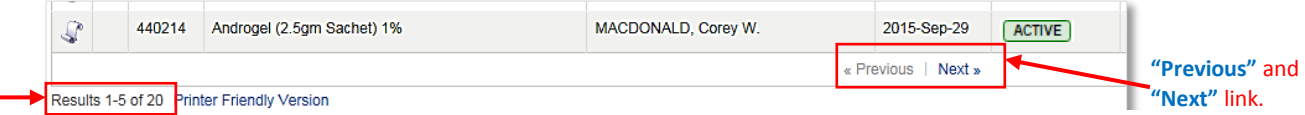

 *Figure 7: Bottom of the Prescription Summary – (20 Results Found showing "Previous "and "Next" links)*